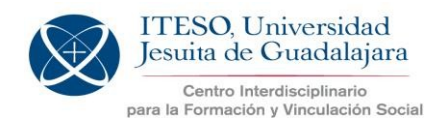

Para utilizar esta opción, deben ingresar al Sistema PAP en:

https://apps.iteso.mx/PapWeb/restringido/principal.jsp

Con su clave de usuario y contraseña (es el mismo sistema donde capturaron y/o actualizaron suPAP):

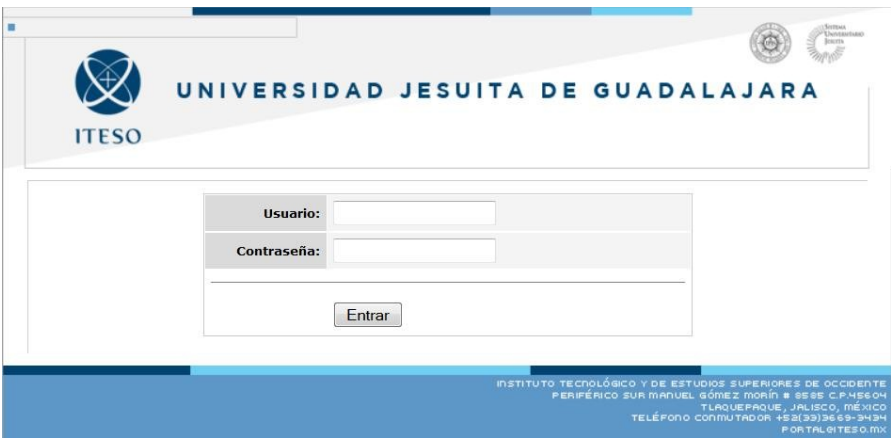

En el lado izquierdo de la pantalla se encuentra el MENÚ delProfesorPAP y se debe seleccionar la opción**Proyectos**:

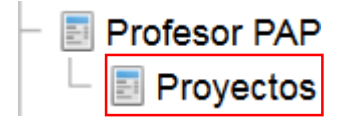

En la pantalla se mostrarán losPAPque cada profesortiene asignados, así como la opción de búsqueda por: Programa, Proyecto, Estado del proyecto y Periodo escolar.

Sugerimos buscar por **Proyecto** (escribiendo el nombre delPAPo algunas frases clave) y el **Periodo escolar** para el cual se desea realizar el desbloqueo:

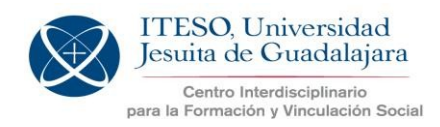

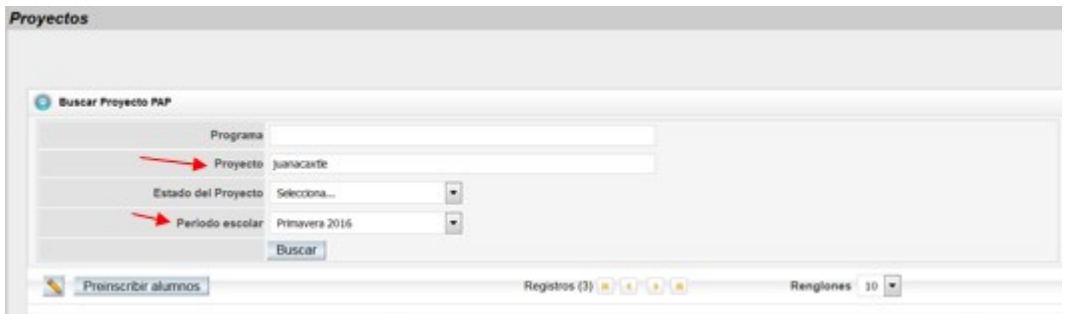

Para que se habilite el botón llamado Preinscribir alumnos es necesario que se seleccione el PAPdandounclicsobreelnombredeéste,paraquesemuestreencolorazulcomoenla siguiente pantalla:

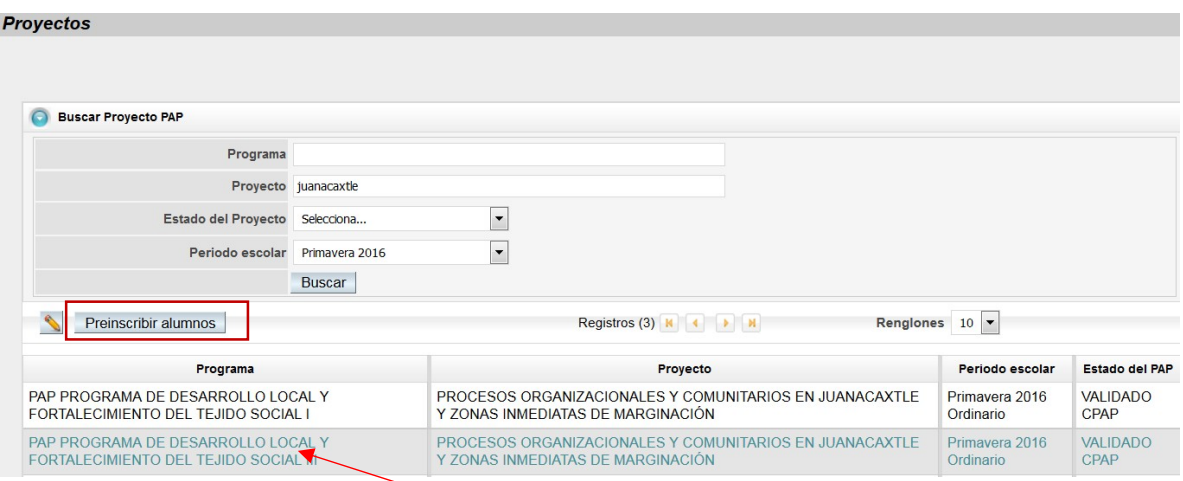

#### Cuando aparece seleccionado elPAP, se da clic en elbotón ya habilitado para Preinscribir alumnos y aparece una pantalla como la siguiente:

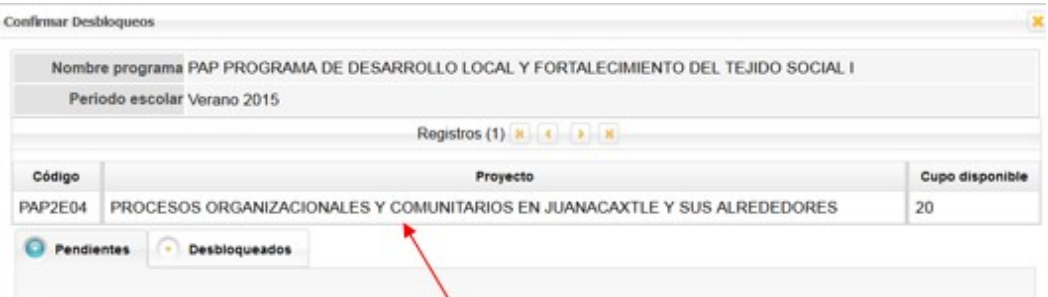

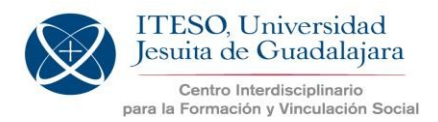

En esa pantalla nuevamente se debe dar clic sobre el nombre del PAP para que se muestreel listadodelosalumnos**Pendientes**depreinscripción(desbloqueo): (Se mostrarán únicamente los alumnos que ya imprimieron el Acuerdo del PAP)

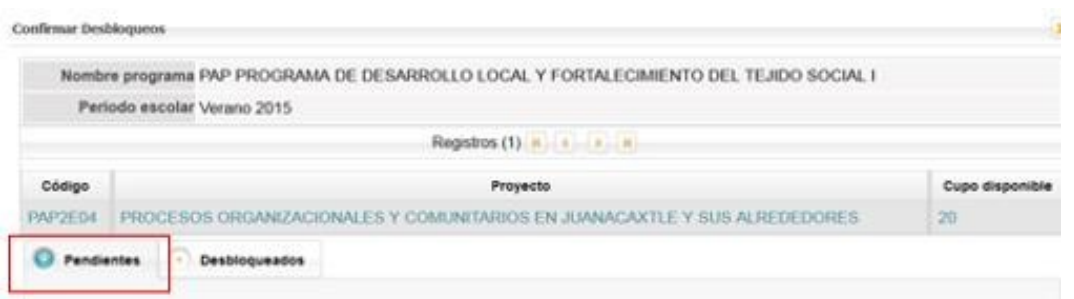

Para *Preinscribir* a los estudiantes, se debe dar clic sobre el nombre del estudiante a desbloquear y posteriormente, dar clic en el botón Preinscribir

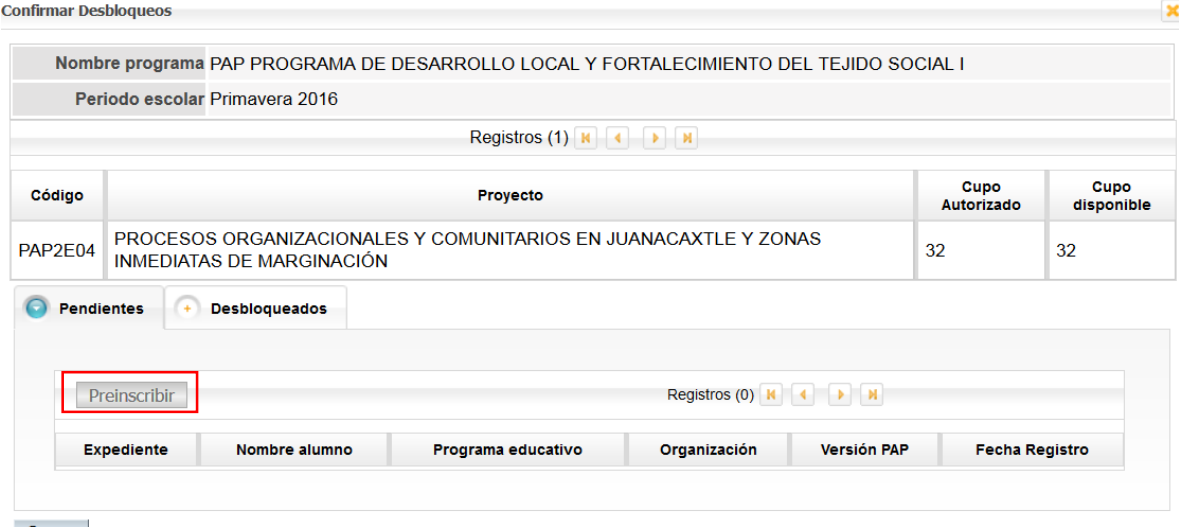

Cerrar

NUEVO:Se mostrará una pantalla con los datos del estudiante y la opción para seleccionar el **Grupo** donde debe quedar preinscrito (A, B, C,…):

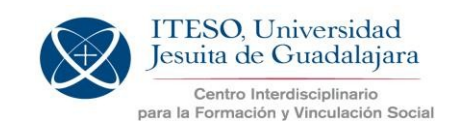

 $\boldsymbol{\mathsf{x}}$ 

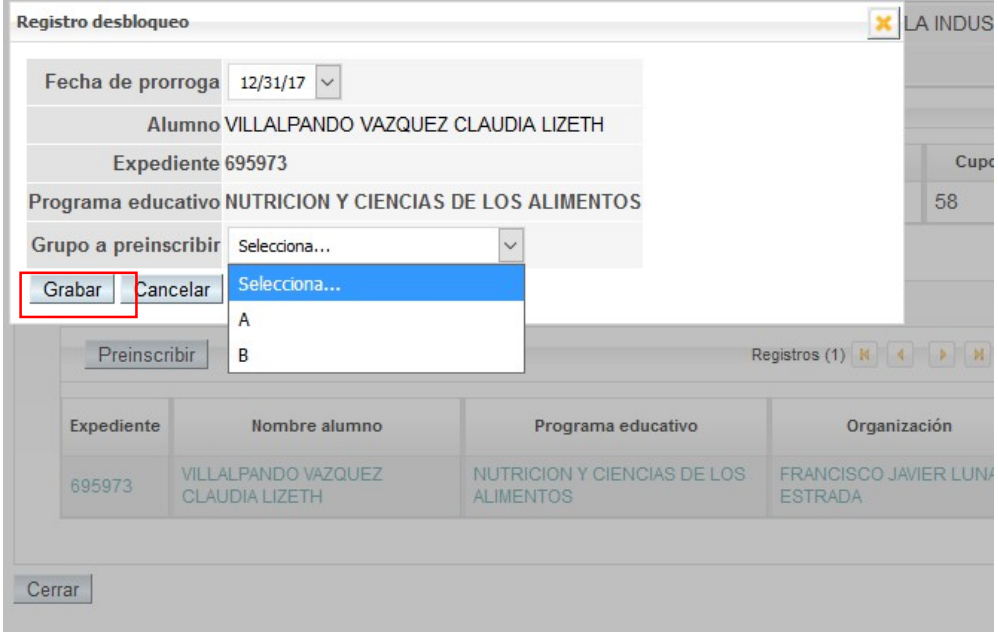

Una vez seleccionado, se debe dar clic en **Grabar**.

Y para confirmar que quedó Preinscrito, se puede consultar en la pestaña de **Desbloqueados** (Preinscritos):**Confirmar Desbloqueos** 

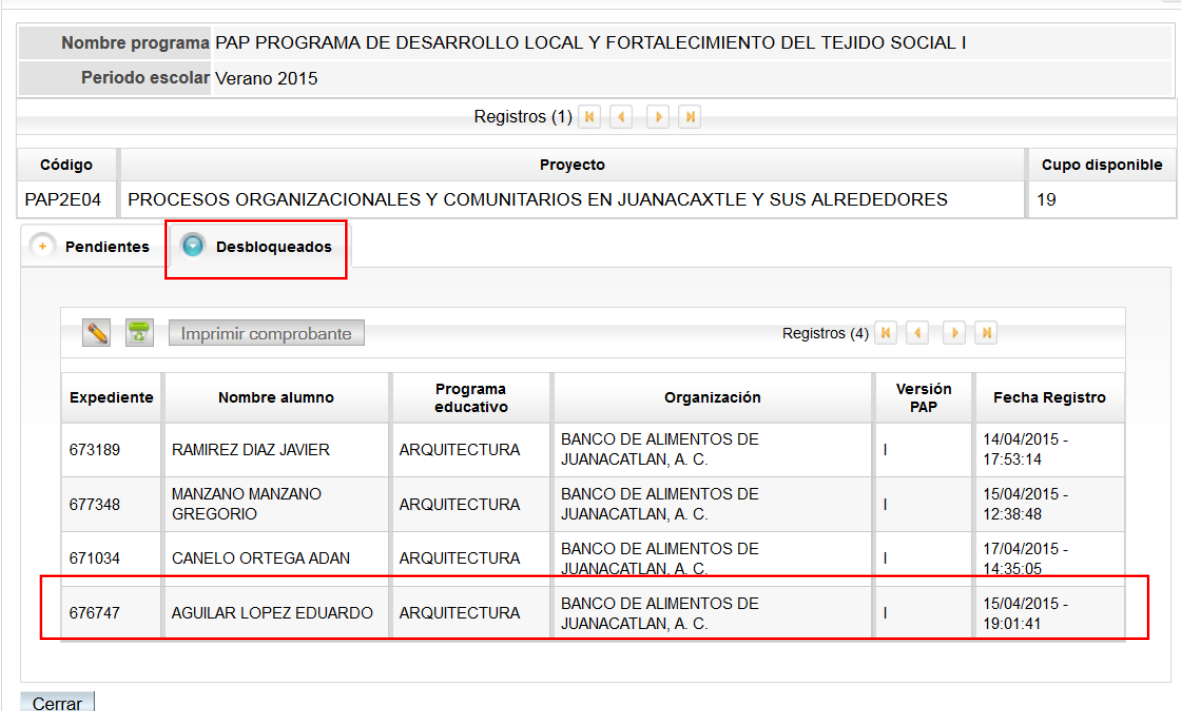

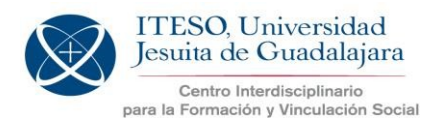

Una vez realizada la preinscripción, el estudiante recibirá en su correo electrónico un comprobantedepreinscripciónqueleindicalosdatosdelPAPainscribir,talcomo aparecen en elsistema:

- Nombre de la asignatura PAP (Programa PAP)
- Código del PAP que corresponde al Grupo seleccionado
- Nombre delPAP

Este comprobante lo puede consultar el estudiante también en **catalogopap.iteso.mx** --> **Mis PAP**

#### **Fechas importantes**

**Periodo de Pre inscripción al PAP de Verano y Otoño 2018:**

Del 16 de abril al 04 de mayo de 2018

**Fechas de reinscripciones para Verano y Otoño 2018:**

Verano: **Periodo único**: 17 y 18 de mayo de 2018

Otoño**: Primer periodo:** 22, 23, 24 y 25 de mayo de 2018 **Segundo periodo:** 2, 3, 9 y 10 de agosto de 2018

\*Para que los estudiantes se puedan inscribir alPAP, se requiere que estén preinscritos (desbloqueados)antesde las fechasdereinscripciones correspondientes.

Esperamos que esta herramienta les sea de utilidad.

Cualquier duda estamos a tus órdenes en: coordinacionpap@iteso.mx